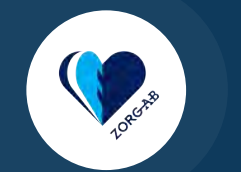

# **Instructie ZORG-AB webportaal**

### Software installeren MacOS

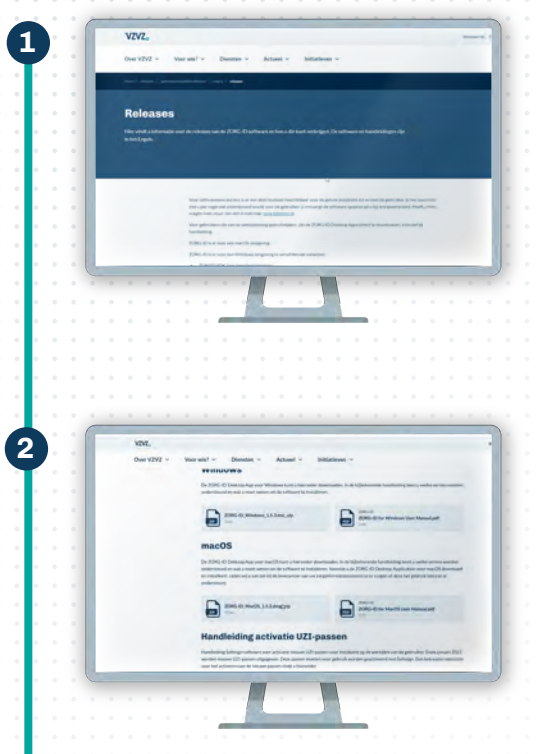

#### **Downloaden software**

Om te beginnen met werken in het ZORG-AB webportaal moet je eerst de bijbehorende softwareapplicatie downloaden. Download deze via de VZVZ website: *https://www.vzvz.nl/diensten/gemeenschappelijke-diensten/zorg-id/releases*

# **Kies het pakket**

Kies het juiste softwarepakket, in dit geval voor MacOS. Het pakket komt terecht in de map Downloads.

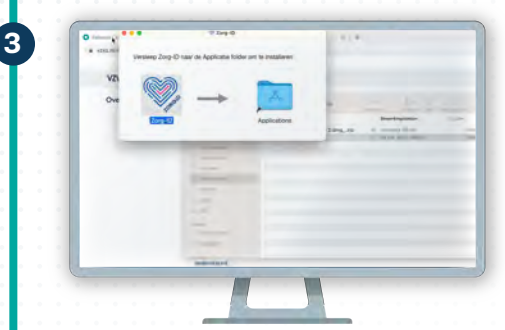

# **Installatie**

Klik op het bestand en doorloop de stappen van het installatieprogramma. Je kunt nu aan de slag met het ZORG-AB webportaal.

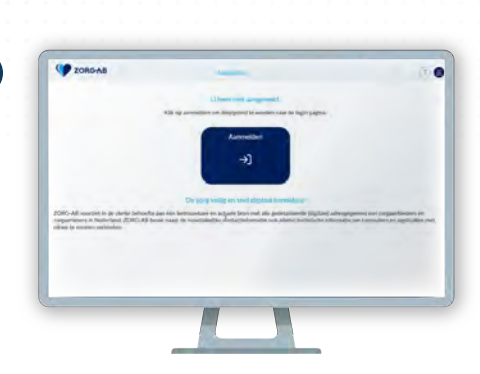

**4**

# **Verder met het ZORG-AB webportaal**

Wil je weten hoe je informatie raadpleegt? Bekijk dan de instructievideo of de instructiekaart 'Raadplegen'. Wil je weten hoe je gegevens toevoegt aan het portaal? Bekijk dan de instructievideo of de instructiekaart 'Toevoegen en wijzigen'.